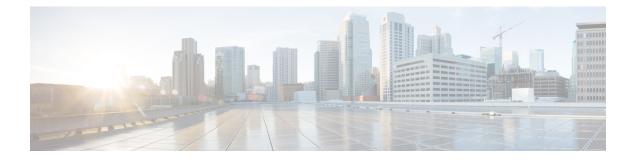

# **Downstream Resiliency Bonding Group**

#### First Published: July 2012

With more wideband (WB) modems being deployed in cable plants, WB modem resiliency is an important feature. The Wideband Modem Resiliency feature works well when a large number of WB modems experience an RF impairment. However, if a comparatively smaller number of cable modems (CMs) observe an impairment on an RF channel, then all CMs using that RF channel are shut down irrespective of whether they are affected or not. Instead, the solution should be to communicate with the affected CMs using the good RF channel, without affecting the other CMs.

In the Wideband Modem Resiliency feature, CMs with multiple impaired RF channels are moved to a single primary RF channel. Because the CMs are moved to a narrowband (NB) interface, this scenario may cause performance issues.

Starting with Cisco IOS Release 12.2(33)SCG, the Downstream Resiliency Bonding Group feature allows CMs with multiple impaired RF channels to be allocated to a dynamically-created wideband interface, which ensures that the performance of the wideband CMs is not drastically affected.

#### **Finding Feature Information**

Your software release may not support all the features documented in this module. For the latest feature information and caveats, see the release notes for your platform and software release. To find information about the features documented in this module, and to see a list of the releases in which each feature is supported, see the Feature Information Table at the end of this document.

Use Cisco Feature Navigator to find information about platform support and Cisco software image support. To access Cisco Feature Navigator, go to http://tools.cisco.com/ITDIT/CFN/. An account on http://www.cisco.com/ is not required.

#### Contents

- Prerequisites for Downstream Resiliency Bonding Group, page 2
- Restrictions for the Downstream Resiliency Bonding Group, page 2
- Information About Downstream Resiliency Bonding Group, page 4
- How to Configure Downstream Resiliency Bonding Group, page 5
- Verifying Downstream Resiliency Bonding Group Configuration, page 7
- Troubleshooting the Downstream Resiliency Bonding Group Configuration, page 11

- Configuration Examples of the Downstream Resiliency Bonding Group Feature, page 12
- Additional References, page 17
- Feature Information for Downstream Resiliency Bonding Group, page 18

## **Prerequisites for Downstream Resiliency Bonding Group**

- Set aside WB interfaces so that new WB interfaces can be dynamically created from the reserved list of WB interfaces.
- Free up RF bandwidth so that those RF channels can be added to a resiliency bonding group (RBG).
- Remove all existing RBG configuration from the WB interface.

#### Table 1: Downstream Resiliency Bonding Group – Hardware Compatibility Matrix

| Processor Engine                                    | Cable Interface Cards                                                                                                    |
|-----------------------------------------------------|----------------------------------------------------------------------------------------------------|
| Cisco IOS Release 12.2(33)SCG<br>and later releases | Cisco IOS Release 12.2(33)SCG<br>and later releases                                                                                                    |
| • PRE4                                              | • Cisco uBR10-MC5X20H                                                                                                    |
| Cisco IOS Release 12.2(33)SCH                       | Cisco UBR-MC20X20V                                                                                                    |
| and later releases                                  | • Cisco UBR-MC3GX60V <sup>1</sup>                                                                                                    |
| • PRE5                                              |                                                                                                    |
|                                                     |                                                                                                    |
| Cisco IOS Release 12.2(33)SCG<br>and later releases | Cisco IOS Release 12.2(33)SCG<br>and later releases                                                                                                    |
| • NPE-G2                                            | • Cisco uBR-MC88V                                                                                                    |
| Cisco IOS Release 12.2(33)SCG<br>and later releases | Cisco IOS Release 12.2(33)SCG<br>and later releases                                                                                                    |
| • NPE-G2                                            | • Cisco uBR-MC88V                                                                                                    |
|                                                     | Cisco IOS Release 12.2(33)SCG<br>and later releases<br>• PRE4<br>Cisco IOS Release 12.2(33)SCH<br>and later releases<br>• PRE5<br>Cisco IOS Release 12.2(33)SCG<br>and later releases<br>• NPE-G2<br>Cisco IOS Release 12.2(33)SCG<br>and later releases |

<sup>1</sup> The Cisco uBR-MC3GX60V line card is not compatible with PRE2.

<sup>2</sup> This feature is supported on the Cisco uBR7246VXR and Cisco uBR7225VXR routers only in Cisco IOS Release 12.2(33)SCG1 and later releases.

## **Restrictions for the Downstream Resiliency Bonding Group**

• If an existing wideband interface is reserved as a Resiliency Bonding Group (RBG) and later the RBG is removed (through the **no cable ds-resiliency** command), the modems using this RBG go offline and the RBG configuration itself is deleted. Therefore, it is highly recommended that users should not configure an existing BG as an RBG.

- This feature is enabled only when the number of cable modems observing an RF channel impairment is *below* the resiliency threshold. If the number of cable modems on an impaired RF channel is above the resiliency threshold, the impaired RF channel is temporarily removed from the bonding group.
- In Cisco IOS Release 12.2(33)SCG, a CM is assigned to an RBG on a first-come-first-served basis. To handle this feature optimally, it is recommended to set aside more WB interfaces and RF channel bandwidth.
- The Cisco CMTS controls the freeing of unused RBGs, when there is no modem using the RGB. The freeing of the unused RGB may take some time and the RGB, which is not completely free cannot be used by the modems. Irrespective of the number of configured RBGs, if all the old RBGs are not completely set free and if the Cisco CMTS tries to move the cable modem to a new RBG, the Cisco CMTS moves the cable modem to the primary DS channel instead of RBG.
- Only SFs on the WB interface associated with the primary SF are moved to an RBG. SFs on other interfaces will not be moved.
- Static SFs are assigned to an RBG on a best effort quality of service (QoS).
- If the **resiliency rf-change-trigger** setting does not have the **secondary** keyword set, only the primary SF is moved to the RBG or a NB interface.
- If the Downstream Resiliency Bonding Group feature is not enabled to use an RBG, only cable modems with impairments on the primary WB interface are moved to the NB interface.
- SFs carrying multicast traffic are not moved.
- The Cisco CMTS prevents configuration changes on a protect line card. Therefore, RBGs are not added
  or removed on a protect line card. Impaired SFs are moved only to a WB, NB, or existing RBGs on the
  protect line card.
- When the WB interface is in standby mode and after a line card switchover, if a cable modem experiences an RF channel impairment, and after impairment if there are no preexisting RBG that matches the new set of channels, in such case, the Cisco CMTS does not create a new Downstream Resiliency Bonding Group and channels are not assigned to it and the cable modem is moved to a Narrow Band state.

There may not be enough reserved bonding groups to support all modems facing an impairment at any given time thus the following restrictions must be considered:

- Each RBG has at least two RF channels.
- RBG RF assignments are always a subset of the RF channel assignment of the parent WB interface.
- If an RBG is unavailable for a cable modem, the SF of the CM is moved to a NB interface.
- If a high percentage of cable modems experience an RF impairment and there are no more available bonding group IDs, the impaired RF itself may be removed from the bonding group. Removal of an impaired RF from a parent bonding group is also reflected in the RBG. If an RBG drops to a single RF, all SFs are moved to the NB interface.

The Downstream Resiliency Bonding Group feature has the following cross-functional restrictions:

- Dynamic service flows that require a committed information rate (CIR), typically voice flows, are created on the NB interface when an RF channel is impaired. Because all SFs assigned to an RBG are best effort only, voice calls may report a quality issue.
- Cable modems participating in the resiliency mode do not take part in load balancing.

• The Downstream Resiliency Bonding Group feature is only supported in the Dynamic Bandwidth Sharing (DBS) mode.

## Information About Downstream Resiliency Bonding Group

In releases earlier than Cisco IOS Release 12.2 (33)SCG, bonding groups were static and created manually from the command line interface. The Cisco CMTS utilized the unused bonding groups for the Wideband Modem Resiliency feature.

However, starting with Cisco IOS Release 12.2 (33)SCG, you can set aside unused bonding groups as RBGs. Ensure that each RF channel is assigned at least 1% of the available bandwidth. Use the **cable rf-channel bandwidth-percent** command to configure the RF channel bandwidth.

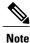

If the bandwidth-percent is set to 100, the Cisco CMTS does not add any RFs to the RBG. In other words, this feature will not be enabled.

The Cisco CMTS controls the assignment and freeing of unused RBGs. If an RF channel is removed from a WB interface, it is also removed from any associated RBGs.

Note

If the wideband interface is in standby mode, the Cisco CMTS does not assign or free up the unused downstream bonding group.

A suspended RF channel is restored for all affected wideband interfaces when a specified number of cable modems report (via CM-STATUS) that the channel connectivity is restored. The Wideband Modem Resiliency feature defines the specified number of cable modems as half of the configured count or percentage of rf-change-trigger, or both. For example, if the count is 20 and the percent is 10, then the number of cable modems reporting recovery should reduce the count to 10 and the percent to 5 for the suspended RF channel to be restored.

### Finding a Best-Fit RBG for the Cable Modem

A bonding group is a list of channels that provide a means to identify the channels that are bonded together. The Cisco CMTS assigns a service flow (SF) to an RBG based on the attributes of the SF and the attributes of the individual channels of the bonding group.

In the Downstream Resiliency Bonding Group feature, when a line card receives a CM-STATUS message from the cable modem informing the line card that there is an RF channel impairment, the line card checks for the number of good RF channels and:

- Moves the cable modem to narrowband mode if there is only one available RF channel.
- Moves the cable modem to wideband mode if the cable modem reports all RF channels are in good state.
- Moves the cable modem to an RBG if there are two or more good RF channels, with at least one RF channel impaired, and if the Downstream Resiliency Bonding Group feature is enabled.

When the Cisco CMTS receives a message from the line card to move a cable modem to an RBG, the Cisco CMTS attempts to find an existing RBG or creates an RBG that satisfies the impairment.

Note

If two or more RBGs are reserved for the same wideband controller, the Cisco CMTS creates one RBG for each cable modem.

Note

The Cisco CMTS creates more than one RBG from a parent WB interface if the user has set aside more than one WB interface as the RBG and the RF bandwidth does not exceed 100%.

If a matching RBG is not found or cannot be created, the Cisco CMTS looks for an RBG with a subset of the required RF channels and if available, the cable modem is assigned to such an RBG.

However, if no such RBG exists, the Cisco CMTS instructs the line card to move the cable modem to NB mode.

For more information about NB mode, see Wideband Modem Resiliency.

## How to Configure Downstream Resiliency Bonding Group

This section contains the following:

## **Enabling Downstream Resiliency Bonding Group**

### **DETAILED STEPS**

|        | Command or Action                                                                      | Purpose                                                                                                    |
|--------|----------------------------------------------------------------------------------------|----------------------------------------------------------------------------------------------------|
| Step 1 | enable                                                                                 | Enables privileged EXEC mode.                                                                                                    |
|        | <b>Example:</b><br>Router> <b>enable</b>                                               | • Enter your password if prompted.                                                                                                    |
| Step 2 | configure terminal                                                                     | Enters global configuration mode.                                                                                                    |
|        | <b>Example:</b><br>Router# <b>configure terminal</b>                                   |                                                                                                    |
| Step 3 | <pre>cable rf-change-trigger {percent value   count number} [secondary]</pre>          | Specifies the amount of time an event must persist before it triggers an action for the reporting CM.                                                                                                    |
|        | Example:<br>Router(config)# cable<br>rf-change-trigger percent 50 count<br>1 secondary | • <b>percent</b> <i>value</i> —Indicates the percentage of cable modems that must report a particular non-primary RF channel is down before that channel is removed from the bonding group. The valid range is 1 to 100. The default value is 0. |
|        |                                                                                        | • <b>count</b> <i>number</i> —Specifies the number of cable modems reporting an impairment for a non-primary downstream channel. The default value is 0.                                                                                         |
|        |                                                                                        | • <b>secondary</b> —(Optional) Configures the Cisco CMTS to move the unicast secondary service flows to the primary channel interface, when the                                                                                                  |

|        | Command or Action                                          | Purpose                                                                                                    |
|--------|------------------------------------------------------------|----------------------------------------------------------------------------------------------------|
|        |                                                            | number of cable modems reporting RF channel impairment is less than<br>the configured (percent or count) threshold.                                            |
|        |                                                            | Note Only those unicast secondary service flows, which share the same wideband interface as the primary interface, are moved to the primary channel interface. |
|        |                                                            | By default, the <b>secondary</b> keyword is not configured.                                                                                                    |
| Step 4 | cable resiliency ds-bonding                                | Enables the downstream resiliency bonding group.                                                                                                    |
|        | Example:<br>Router(config)# cable resiliency<br>ds-bonding |                                                                                                    |
| Step 5 | exit                                                       | Returns to the global configuration mode.                                                                                                    |
|        | <b>Example:</b><br>Router(config)# <b>exit</b>             |                                                                                                    |

### What to Do Next

Note

The result of using the **cable rf-change-trigger** command with the **cable resiliency ds-bonding** command is different from using only the **cable rf-change-trigger** command. For more information, see Table 2: Wideband Modem Resiliency Versus Downstream Resiliency - Scenario 1, on page 8 and Table 3: Wideband Modem Resiliency Versus Downstream Resiliency - Scenario 2, on page 10. For more information, see Wideband Modem Resiliency .

## **Reserving a Resiliency Bonding Group for a Line Card**

This section describes reserving a bonding group or a wideband interface for a line card per controller.

C) Restriction

When you reserve a resiliency bonding group using the cable ds-resiliency command, the existing bundle and RF channel configurations on the wideband interface will be removed automatically. Other configurations like admission control, should be removed manually.

After downstream resiliency bonding group is configured, avoid other manual configurations.

#### **DETAILED STEPS**

|        | Command or Action | Purpose                       |
|--------|-------------------|-------------------------------|
| Step 1 | enable            | Enables privileged EXEC mode. |

|        | Command or Action                                                                                          | Purpose                                                                                                    |
|--------|----------------------------------------------------------------------------------------------------|----------------------------------------------------------------------------------------------------|
|        | Example:                                                                                                   | • Enter your password if prompted.                                                                                                    |
|        | Router> enable                                                                                             |                                                                                                    |
| Step 2 | configure terminal                                                                                         | Enters global configuration mode.                                                                                                    |
|        | <b>Example:</b><br>Router# configure terminal                                                              |                                                                                                    |
| Step 3 | <b>interface wideband-cable</b> <i>slot</i> /{ <i>subslot</i>   <i>bay</i> }/ <i>port:wideband-channel</i> | Configures a wideband cable interface.<br>• <i>slot</i> —Slot where the cable line card resides.                                                                                                 |
|        | <pre>Example:<br/>Router(config)# interface wideband-cable<br/>1/0/0:7</pre>                               | <ul> <li><i>subslot</i>—Subslot where the cable line card resides.</li> <li><i>port</i>—Port number on the WB interface.</li> <li><i>wideband-channel</i>—WB interface on the router.</li> </ul> |
| Step 4 | cable ds-resiliency                                                                                        | Reserves an individual bonding group or WB interface for usage<br>on a line card, on a per controller basis.                                                                                     |
|        | <pre>Example: Router(config-if)# cable ds-resiliency</pre>                                                 |                                                                                                    |
| Step 5 | exit                                                                                                    | Returns to the global configuration mode.                                                                                                    |
|        | <b>Example:</b><br>Router(config-if)# <b>exit</b>                                                          |                                                                                                    |

## Verifying Downstream Resiliency Bonding Group Configuration

This section contains the following:

## Verifying the Downstream Resiliency Bonding Group

To verify if the Downstream Resiliency Bonding Group feature is enabled, use the **show cable modem resiliency** command as shown in the following example:

| Router# show cable modem resiliency |                |     |           |     |     |           |     |  |  |
|-------------------------------------|----------------|-----|-----------|-----|-----|-----------|-----|--|--|
|                                     |                |     | Orig BG   |     |     | Curr BG   |     |  |  |
| I/F                                 | MAC Address    | ID  | I/F       | RFs | ID  | I/F       | RFs |  |  |
|                                     |                |     |           |     |     |           |     |  |  |
| C7/0/0                              | 0025.2eaf.843e | 897 | Wi7/0/0:0 | 4   | 898 | Wi7/0/0:1 | 3   |  |  |
| C7/0/0                              | 0025.2eaf.8356 | 897 | Wi7/0/0:0 | 4   | 899 | Wi7/0/0:2 | 3   |  |  |
| C7/0/0                              | 0015.d176.5199 | 897 | Wi7/0/0:0 | 4   | 720 | In7/0/0:0 |     |  |  |

The **Current BG I/F** field indicates whether Downstream Resiliency Bonding Group feature is enabled and if the cable modems are assigned to a WB interface.

D

1

### Verifying a Reserved Resiliency Bonding Group

To verify if a BG is reserved for a line card, use the **show cable resiliency** command as shown in the following example:

| Router# <b>show c</b> | able<br>BG | <b>resiliency</b><br>Resil BG |       |       |          | RI   | F           |
|-----------------------|------------|-------------------------------|-------|-------|----------|------|-------------|
| Resil BG I/F          | ID<br>     | State                         | Count | Time  |          | Ctrl | Num         |
| Wi1/2/0:20            | 10<br>20   | Free<br>Free                  |       |       |          |      |             |
| Wi7/0/0:1             | 1          | Assigned                      | 3     | Nov 3 | 09:55:49 | 0    | 0<br>1<br>2 |
| Wi7/0/0:2             | 2          | Assigned                      | 3     | Nov 3 | 09:57:09 | 0    | 0<br>1<br>3 |

### Wideband Modem Resiliency Versus Downstream Resiliency

This section provides the sample outputs when using the **cable rf-change-trigger** command with the **cable resiliency ds-bonding** command and using only the **cable rf-change-trigger** command.

Table 2: Wideband Modem Resiliency Versus Downstream Resiliency - Scenario 1

| Effect on               | Using only cable rf-chan<br>(Wideband Modem Resil                                                  |                                                                                                    | Using cable rf-change-trigger command with cable<br>resiliency ds-bonding<br>(Downstream Resiliency Bonding Group) |                                                                                                    |  |  |
|-------------------------|----------------------------------------------------------------------------------------------------|----------------------------------------------------------------------------------------------------|----------------------------------------------------------------------------------------------------|----------------------------------------------------------------------------------------------------|--|--|
|                         | Below Threshold                                                                                    | Above Threshold                                                                                                    | Below Threshold                                                                                                    | Above Threshold                                                                                                    |  |  |
| Primary Service Flow    | Moves to the primary channel.                                                                      | Remains on the original<br>bonding group while the<br>impaired downstream<br>channels are not used and<br>are reported as DOWN. | Moves to dynamic bonding group.                                                                                    | Remains on the original<br>bonding group while the<br>impaired downstream<br>channels are not used and<br>are reported as DOWN. |  |  |
| Secondary Service Flows | ervice Flows Remain on the original WB interface. Remains bonding g impaired channels a are report |                                                                                                    | Remains on the original bonding group.                                                                             | Remains on the original<br>bonding group while the<br>impaired downstream<br>channels are not used and<br>are reported as DOWN. |  |  |

The following is a sample output for a cable modem when the **cable rf-change-trigger** command is used with the **cable resiliency ds-bonding** command and the number of cable modems observing an RF channel impairment is *below* the resiliency threshold:

Router# show cable modem

|                |            |           |          |      |        |        |     | 2 |
|----------------|------------|-----------|----------|------|--------|--------|-----|---|
| MAC Address    | IP Address | I/F       | MAC      | Prim | RxPwr  | Timing | Num | I |
|                |            |           | State    | Sid  | (dBmv) | Offset | CPE | Ρ |
| 0023.be83.1c9e | 10.1.11.46 | C5/0/0/UB | w-online | 922  | -0.50  | 1055   | 0   | Ν |

| 0023.be83.1caa | 10.1.11.28 | C5/0/0/UB | w-online | 923 | 0.00  | 1043 | 0 | Ν |
|----------------|------------|-----------|----------|-----|-------|------|---|---|
| 0025.2ecf.f19c | 10.1.11.53 | C5/0/0/UB | w-online | 925 | 0.00  | 1057 | 0 | Ν |
| 0022.3a30.9fc0 | 10.1.11.47 | C5/0/0/UB | w-online | 926 | 0.00  | 1055 | 0 | Ν |
| 001a.c3ff.e3d4 | 10.1.11.39 | C5/0/0/UB | p-online | 927 | 0.00  | 1307 | 0 | N |
| 0023.be83.1c9a | 10.1.11.61 | C5/0/0/UB | w-online | 928 | 0.00  | 1057 | 0 | Ν |
| 0022.3a30.9fbc | 10.1.11.60 | C5/0/0/UB | p-online | 929 | -0.50 | 1055 | 0 | N |
| 0023.be83.1c8c | 10.1.11.38 | C5/0/0/UB | w-online | 930 | 0.00  | 1061 | 0 | Ν |
| 001e.6bfb.1964 | 10.1.11.63 | C5/0/0/UB | p-online | 931 | 0.50  | 1305 | 0 | N |
| 0025.2ecf.f196 | 10.1.11.29 | C5/0/0/UB | w-online | 932 | 0.00  | 1057 | 0 | Ν |
| 0025.2ecf.f04e | 10.1.11.54 | C5/0/0/UB | w-online | 933 | 0.00  | 1054 | 0 | Ν |
| 0022.3a30.9fc8 | 10.1.11.43 | C5/0/0/UB | w-online | 934 | 0.00  | 1056 | 0 | Ν |
| 0025.2ecf.f190 | 10.1.11.55 | C5/0/0/UB | w-online | 935 | 0.00  | 1059 | 0 | Ν |
| 0022.3a30.9fd0 | 10.1.11.52 | C5/0/0/UB | p-online | 936 | 0.00  | 1057 | 0 | N |
| 0022.ce97.8268 | 10.1.11.31 | C5/0/0/UB | w-online | 937 | -0.50 | 1056 | 0 | Ν |
| 0022.ce97.8281 | 10.1.11.25 | C5/0/0/UB | w-online | 938 | 0.00  | 1058 | 0 | Ν |
| 001a.c3ff.e4ce | 10.1.11.44 | C5/0/0/UB | w-online | 940 | -0.50 | 1304 | 0 | Ν |
| 0022.ce9c.839e | 10.1.11.32 | C5/0/0/UB | w-online | 941 | -0.50 | 1305 | 0 | Ν |
| 0022.cea3.e768 | 10.1.11.41 | C5/0/0/UB | w-online | 942 | -1.00 | 1305 | 0 | Ν |
| 0022.ce9c.8398 | 10.1.11.33 | C5/0/0/UB | w-online | 943 | 0.00  | 1306 | 0 | Ν |
| 001a.c3ff.e50a | 10.1.11.59 | C5/0/0/UB | w-online | 944 | 0.00  | 1304 | 0 | Ν |
| 001a.c3ff.e3f8 | 10.1.11.57 | C5/0/0/UB | w-online | 945 | -1.00 | 1306 | 0 | Ν |
| 001e.6bfb.1a14 | 10.1.11.37 | C5/0/0/UB | w-online | 946 | 0.00  | 1305 | 0 | Ν |
|                |            |           |          |     |       |      |   |   |

```
Note
```

p-online indicates that the cable modem is in downstream partial service mode.

| Router# <b>s</b>          | show           | cable<br>BG      | <b>resili</b><br>Resil |                      |      |        |        |          |       | R            | F           |                                  |                                  |            |                |            |          |   |
|---------------------------|----------------|------------------|------------------------|----------------------|------|--------|--------|----------|-------|--------------|-------------|----------------------------------|----------------------------------|------------|----------------|------------|----------|---|
| Resil BG                  |                | ID               | State                  |                      |      | Time   | :      |          |       |              | -           | m                                |                                  |            |                |            |          |   |
| wi5/0/0:2                 |                |                  |                        |                      |      | Mar    | 30     | 14:      | 46:43 | 0            | 0<br>1<br>2 |                                  |                                  |            |                |            |          |   |
| wi5/0/0:3                 | 3              | 3                | Assigr                 | led                  | 1    | Mar    | 30     | 14:      | 46:43 | 0            | 0<br>1<br>2 |                                  |                                  |            |                |            |          |   |
|                           |                |                  |                        |                      |      |        |        |          |       | 1            | 0<br>1<br>2 |                                  |                                  |            |                |            |          |   |
| Wi5/0/0:4                 | 1              | 4                | Free                   |                      | 0    |        |        |          |       |              | 3           |                                  |                                  |            |                |            |          |   |
| Wi5/0/0:5                 |                |                  |                        |                      | 0    |        |        |          |       |              |             |                                  |                                  |            |                |            |          |   |
| Router# <b>s</b><br>I/F M |                |                  |                        | Ori                  | g BG |        |        |          |       |              |             | RFs                              |                                  |            |                |            |          |   |
| C5/0/0 C                  | 0022.<br>001e. | 3a30.9<br>6bfb.1 | )fbc 25                | 7 Wi5/0,<br>8 Wi5/0, | /0:0 | 8<br>4 | 2<br>2 | 60<br>59 | Wi5/0 | /0:3<br>/0:2 |             | 7 <b>&lt;-</b><br>3 <b>&lt;-</b> | Dynam<br>Dynam<br>Dynam<br>Dynam | nic<br>nic | Bondi<br>Bondi | ing<br>Ing | Gr<br>Gr | c |

The following is a sample output for a cable modem under the following conditions:

- cable rf-change-trigger command is used with the cable resiliency ds-bonding command
- Number of cable modems observing an RF channel impairment is below the resiliency threshold
- There is no available WB interface for the resiliency bonding group:

| Router# show 0025.2ecf.f1 | cable modem<br>96 service-flow | version   |       |      |                     |
|---------------------------|--------------------------------|-----------|-------|------|---------------------|
| SUMMARY:                  | IP Address                     | Host      | MAC   | Prim | Num Primary DS      |
| MAC Address               |                                | Interface | State | Sid  | CPE Downstream RfId |

1

| 0025.2ec                    | cf.f19                     | 6 10.1                     | 1.11                 | .29                    | C5/                        | /0/0/UI              | В           | р  | -onl              | ine                     |                   |                   |                  |                        |
|-----------------------------|----------------------------|----------------------------|----------------------|------------------------|----------------------------|----------------------|-------------|----|-------------------|-------------------------|-------------------|-------------------|------------------|------------------------|
| Sfid Di                     | r Cur                      | r Sid                      | d f                  | Sched                  | Prio                       | MaxSu                | sRate       | 9  | MaxB              | rst                     |                   | MinI              | RsvRate          | Throughput             |
| 1867 US<br>1868 DS          | B act<br>B act             | 932<br>N/ <i>I</i>         | 2 H<br>A 1           | se<br>N/A              | 0<br>0                     | 0<br>0               |             |    | 1000<br>3044      | 0                       |                   | 0<br>0            |                  | 294<br>154             |
| Router#                     |                            |                            |                      | <b>ilienc</b><br>il BG |                            |                      |             |    |                   |                         |                   | RI                | 7                |                        |
| Resil BO                    |                            |                            |                      |                        |                            | Count                | Time        | 9  |                   |                         |                   |                   |                  |                        |
| Wi5/0/0:                    | :2                         | 2                          | Ass:                 | igned                  |                            | 6                    | Mar         | 30 | 15:               | 57:09                   | 0                 |                   | 0<br>1<br>2      |                        |
|                             |                            |                            |                      |                        |                            |                      |             |    |                   |                         | 1                 |                   | 3<br>0<br>2<br>3 |                        |
| Wi5/0/0:                    | : 3                        | 3                          | Ass                  | lgned                  |                            | 8                    | Mar         | 30 | 15:               | 53 <b>:</b> 58          |                   |                   | 0<br>1<br>2      |                        |
| Wi5/0/0:                    | - 4                        | 4                          | Ass                  | ianed                  |                            | 2                    | Mar         | 30 | 15:               | 53:58                   |                   |                   | 1<br>2<br>3<br>0 |                        |
| W107 07 0                   | . 1                        | 1                          | 100                  | Ignea                  |                            | 2                    | THAT        | 00 | 10.               |                         | 0                 |                   | 1<br>2<br>3      |                        |
| Wi5/0/0:                    | F                          | F                          | 7                    |                        |                            | 2                    | Man         | 20 | 15.               |                         | 1                 |                   | 1<br>2<br>3<br>0 |                        |
| WI3/0/0:                    | : 5                        | 5                          | ASS.                 | Ignea                  |                            | 2                    | Mar         | 30 | 12:               | 20:33                   | 0                 |                   | 1<br>2<br>3      |                        |
|                             |                            |                            |                      |                        |                            |                      |             |    |                   |                         | 1                 |                   | 0<br>1<br>3      |                        |
| Router#                     | show o                     | cable                      | mode                 | em res                 | iliend                     | у                    |             |    |                   | ~                       |                   | 5.0               |                  |                        |
| Router#<br>I/F              | MAC A                      | ddress                     | 3                    | ID                     | I/F                        | g BG                 | RI          | ſs | ID                | I/F                     | rr                | BG                | RFs              |                        |
| C5/0/0<br>C5/0/0<br>WB inte | 0025.2                     | 2ecf.1<br>2ecf.f           | E19c<br>E <b>196</b> | 257<br>257 1           | Wi5/0/<br>Wi <b>5/0/</b>   | /0:0<br>0:0          | 8<br>8      | 24 | 259<br>40 1       | Wi5/(<br>m <b>5/0/</b>  | )/0<br>0:0        | ):2<br>)          | 7<br>< mov       | 7e NB for no available |
| C5/0/0<br>C5/0/0<br>C5/0/0  | 0025.2<br>0022.2<br>0022.2 | 2ecf.1<br>3a30.9<br>3a30.9 | E04e<br>9fbc<br>9fd0 | 257<br>257<br>257      | Wi5/0,<br>Wi5/0,<br>Wi5/0, | /0:0<br>/0:0<br>/0:0 | 8<br>8<br>8 |    | 262<br>260<br>261 | Wi5/(<br>Wi5/(<br>Wi5/( | )/C<br>)/C<br>)/C | ):5<br>):3<br>):4 | 7<br>6<br>7      |                        |

### Table 3: Wideband Modem Resiliency Versus Downstream Resiliency - Scenario 2

| Effect on               | Using only cable rf-chang<br>command<br>(Wideband Modem Resil |                                                                           | Using cable rf-change-trigger secondary comman<br>with cable resiliency ds-bonding<br>(Downstream Resiliency Bonding Group) |                                                                           |  |  |
|-------------------------|---------------------------------------------------------------|---------------------------------------------------------------------------|----------------------------------------------------------------------------------------------------|---------------------------------------------------------------------------|--|--|
|                         | Below Threshold                                               | Above Threshold                                                           | Below Threshold                                                                                                    | Above Threshold                                                           |  |  |
| Primary Service Flow    | Moves all service flows to the primary channel.               | Remains on the original bonding group while the                           | Moves all service flows to a dynamic bonding                                                                                | Remains on the original bonding group while the                           |  |  |
| Secondary Service Flows |                                                               | impaired downstream<br>channels are not used and<br>are reported as DOWN. | group.                                                                                                    | impaired downstream<br>channels are not used and<br>are reported as DOWN. |  |  |

The following is a sample output for a cable modem when the **cable rf-change-trigger secondary** command is used with the **cable resiliency ds-bonding** command and the number of cable modems observing an RF channel impairment is *below* the resiliency threshold:

| Route<br>SUMMA |       | how ca | able m | odem 002 | 5.2ec | f.f196 serv | ice-flow |            |        |            |             |
|----------------|-------|--------|--------|----------|-------|-------------|----------|------------|--------|------------|-------------|
| MAC A          |       | 5.5    | IP Ad  | dress    | Но    | st          | MAC      | Prim       | Num Pi | rimarv     | DS          |
| 1              |       | 00     | 11 110 | 41000    |       | terface     | State    | Sid        |        | wnstream   |             |
| 0025.          | 2ecf  | .f196  | 10.1.  | 11.29    |       | /0/0/UB     | p-online | 955        |        |            | 240         |
| Sfid           |       | Curr   |        | Sched    |       | MaxSusRate  | 1        | MinRsvH    |        | hroughput  |             |
| OIIG           | DII   | State  |        | Type     | 1110  | nanouonace  | Handroc  | 1111110011 |        |            | -           |
| 1913           | US    | act    | 955    | BE       | 0     | 10000000    | 10000    | 0          | 4      | 125        |             |
| 1915           | US    | act    | 956    | RTPS     | 7     | 0           | 3044     | 100000     | (      |            |             |
| 1916           | US    | act    | 957    | BE       | 0     | 0           | 3044     | 50000      | (      |            |             |
| 1917           | US    | act    | 958    | BE       | 4     | 0           | 3044     | 0          | (      |            |             |
| 1914           | DS    | act    | N/A    | N/A      | 0     | 100000000   | 20000    | Ō          | Ċ      |            | - Primary   |
| Servi          | ce-F  |        | ,      |          |       |             |          |            |        |            | 1           |
| 1918           |       |        | N/A    | N/A      | 0     | 0           | 3044     | 0          | 0      | <          | Secondary   |
|                | ice-  |        | •      |          |       |             |          |            |        |            |             |
| 1919           | DS    | act    | N/A    | N/A      | 0     | 0           | 3044     | 0          | 0      | <          | - Secondary |
| Serv           | ice-  | Flow   |        |          |       |             |          |            |        |            | -           |
| 1920           | DS    | act    | N/A    | N/A      | 4     | 4500000     | 3044     | 0          | 0      | <          | - Secondary |
| Serv           | ice-  | Flow   |        |          |       |             |          |            |        |            |             |
| UPSTR          | EAM : | SERVI  | CE FLO | W DETAIL | :     |             |          |            |        |            |             |
| SFID           | SID   | Red    | quests | Polls    |       | Grants      | Delayed  | Dropped    | Pacl   | kets       |             |
|                |       |        |        |          |       |             | Grants   | Grants     |        |            |             |
| 1913           | 955   | 83     |        | 0        |       | 83          | 0        | 0          | 92     |            |             |
| 1915           | 956   | 0      |        | 0        |       | 0           | 0        | 0          | 0      |            |             |
| 1916           | 957   | 0      |        | 0        |       | 0           | 0        | 0          | 0      |            |             |
| 1917           | 958   | 0      |        | 0        |       | 0           | 0        | 0          | 0      |            |             |
| DOWNS          |       |        |        | LOW DETA |       |             |          |            |        |            |             |
| SFID           | RP_   | SFID 🤇 | QID    | Flg Pol  |       |             | Schedul  | er         | Fi     | rwdIF      |             |
|                |       |        |        | Xmi      | ts    | Drops       | Xmits    | Drops      |        |            |             |
| 1914           | 332   | 10 1   | 131555 | 90       |       | 0           | 6        | 0          | Wi     | 15/0/0:3 ∢ | < Dynamic   |
|                |       | Group  |        |          |       |             |          |            |        |            |             |
| 1918           | 332   |        | 131556 | 0        |       | 0           | 0        | 0          |        | 5/0/0:3    |             |
| 1919           | 332   |        | 131557 | 0        |       | 0           | 0        | 0          |        | _5/0/0:3   |             |
| 1920           | 332   | 10 1   | 131558 | 0        |       | 0           | 0        | 0          |        | 15/0/0:3   |             |

# Troubleshooting the Downstream Resiliency Bonding Group Configuration

Use the following commands to get information on the WB interface, number of CMs in an impaired state, resiliency bonding groups, their associated bonding groups, available RF channels, and the number of CMS and service flows assigned to them:

- debug cable wbcmts resiliency
- · debug cable wbcmts resiliency report
- show cable resiliency
- show cable modem resiliency
- show cable modem wideband rcs-status
- show cable modem service-flow verbose
- show cable rf-status

I

· show cable modem summary wb-rfs

I

# Configuration Examples of the Downstream Resiliency Bonding Group Feature

The following is an example of the configuration of the Downstream Resiliency Bonding Group feature on a Cisco UBR-MC20X20V line card:

```
controller Integrated-Cable 5/0/0
rf-channel 0 frequency 387000000 annex B modulation 256qam interleave 32
 rf-channel 0 rf-power 52.0
no rf-channel 0 rf-shutdown
rf-channel 1 frequency 393000000 annex B modulation 256qam interleave 32 rf-channel 1 rf-power 52.0
no rf-channel 1 rf-shutdown
rf-channel 2 frequency 399000000 annex B modulation 256qam interleave 32
rf-channel 2 rf-power 52.0
no rf-channel 2 rf-shutdown
rf-channel 3 frequency 405000000 annex B modulation 256gam interleave 32
 rf-channel 3 rf-power 52.0
 no rf-channel 3 rf-shutdown
interface Cable5/0/0
 downstream Integrated-Cable 5/0/0 rf-channel 0
 cable mtc-mode
 cable bundle 1
  cable upstream bonding-group 510
  upstream 0
 upstream 1
  upstream 2
  upstream 3
  attributes 8000000
 cable upstream 0 connector 0
 cable upstream 0 frequency 17000000
 cable upstream 0 channel-width 6400000 6400000
 cable upstream 0 docsis-mode atdma
 cable upstream 0 minislot-size 1
 cable upstream 0 range-backoff 3 6
 cable upstream 0 modulation-profile 221
 no cable upstream 0 shutdown
 cable upstream 1 connector 1
 cable upstream 1 frequency 24000000
 cable upstream 1 channel-width 6400000 6400000
 cable upstream 1 docsis-mode atdma
 cable upstream 1 minislot-size
 cable upstream 1 range-backoff 3 6
 cable upstream 1 modulation-profile 221
 no cable upstream 1 shutdown
 cable upstream 2 connector 2
 cable upstream 2 frequency 31000000
 cable upstream 2 channel-width 6400000 6400000
 cable upstream 2 docsis-mode atdma
 cable upstream 2 minislot-size 1
 cable upstream 2 range-backoff 3 6
 cable upstream 2 modulation-profile 221
no cable upstream 2 shutdown
 cable upstream 3 connector 3
 cable upstream 3 frequency 38000000
 cable upstream 3 channel-width 6400000 6400000
 cable upstream 3 docsis-mode atdma
 cable upstream 3 minislot-size 1
 cable upstream 3 range-backoff 3 6
 cable upstream 3 modulation-profile 221
 no cable upstream 3 shutdown
interface Integrated-Cable5/0/0:0
 cable bundle 1
 cable rf-bandwidth-percent 10
interface Wideband-Cable5/0/0:0
```

```
cable bundle 1
cable rf-channel 0 bandwidth-percent 10
cable rf-channel 1 bandwidth-percent 10
cable rf-channel 2 bandwidth-percent 10
cable rf-channel 3 bandwidth-percent 10
cable rf-channel controller 1 channel 0 bandwidth-percent 10
cable rf-channel controller 1 channel 1 bandwidth-percent 10
cable rf-channel controller 1 channel 2 bandwidth-percent 10
cable rf-channel controller 1 channel 3 bandwidth-percent 10
interface Wideband-Cable5/0/0:1
cable bundle 1
cable rf-channel 0 bandwidth-percent 10
cable rf-channel 1 bandwidth-percent 10
cable rf-channel 2 bandwidth-percent 10
cable rf-channel 3 bandwidth-percent 10
interface Wideband-Cable5/0/0:2
cable ds-resiliency
interface Wideband-Cable5/0/0:3
cable ds-resiliency
interface Wideband-Cable5/0/0:4
cable ds-resiliency
interface Wideband-Cable5/0/0:5
cable ds-resiliency
cable fiber-node 50
downstream Integrated-Cable 5/0/0 rf-channel 0-3
downstream Integrated-Cable 5/0/1 rf-channel 0-3
upstream Cable 5/0 connector 0-3
```

The following is an example of the configuration of the Downstream Resiliency Bonding Group feature with multiple Cisco UBR-MC20X20V line cards:

- Primary bonding group on the Cisco UBR-MC20X20V line card in slot 7/1
- Another bonding group on the Cisco UBR-MC20X20V line card in slot 8/1
- Resiliency Bonding Group is set aside on the Cisco UBR-MC20X20V line card in slot 7/1

```
interface Wideband-Cable7/1/0:0
 cable bundle 2
 cable rf-channel 0 bandwidth-percent 10
 cable rf-channel 1 bandwidth-percent 10
cable rf-channel 2 bandwidth-percent 10
 cable rf-channel 3 bandwidth-percent 10
interface Wideband-Cable8/1/3:0
cable bundle 2
 cable rf-channel 0 bandwidth-percent 10
 cable rf-channel 1 bandwidth-percent 10
 cable rf-channel 2 bandwidth-percent 10
 cable rf-channel 3 bandwidth-percent 10
interface Wideband-Cable7/1/0:3
cable ds-resiliency
interface Wideband-Cable7/1/0:4
cable ds-resiliency
interface Wideband-Cable8/1/3:3
cable ds-resiliency
interface Wideband-Cable8/1/3:4
cable ds-resiliency
```

The following is an example of the cross-controller configuration of the Downstream Resiliency Bonding Group feature with the Cisco UBR-MC20X20 line card:

```
interface Wideband-Cable8/1/3:2
cable bundle 3
cable rf-channel controller 1 channel 0 bandwidth-percent 10
cable rf-channel controller 1 channel 1 bandwidth-percent 10
cable rf-channel controller 1 channel 2 bandwidth-percent 10
cable rf-channel controller 1 channel 3 bandwidth-percent 10
cable rf-channel 0 bandwidth-percent 10
cable rf-channel 1 bandwidth-percent 10
cable rf-channel 2 bandwidth-percent 10
cable rf-channel 3 bandwidth-percent 10
cable rf-channel 3 bandwidth-percent 10
cable rf-channel 3 bandwidth-percent 10
cable rf-channel 3 bandwidth-percent 10
cable rf-channel 3 bandwidth-percent 10
cable rf-channel 3 bandwidth-percent 10
cable rf-channel 3 bandwidth-percent 10
cable rf-channel 3 bandwidth-percent 10
cable rf-channel 3 bandwidth-percent 10
cable rf-channel 3 bandwidth-percent 10
cable rf-channel 3 bandwidth-percent 10
cable rf-channel 3 bandwidth-percent 10
cable rf-channel 3 bandwidth-percent 10
cable rf-channel 3 bandwidth-percent 10
cable rf-channel 3 bandwidth-percent 10
cable rf-channel 3 bandwidth-percent 10
cable rf-channel 3 bandwidth-percent 10
cable rf-channel 3 bandwidth-percent 10
cable rf-channel 3 bandwidth-percent 10
!
!
interface Wideband-Cable8/1/3:3
cable ds-resiliency
!
```

The following is an example of the configuration of the Downstream Resiliency Bonding Group feature with a shared port adapter (SPA):

```
interface Wideband-Cable1/2/0:0
cable bundle 1
cable rf-channel 0 bandwidth-percent 25
cable rf-channel 1 bandwidth-percent 25
cable rf-channel 2 bandwidth-percent 25
!
interface Wideband-Cable1/2/0:3
cable ds-resiliency
!
interface Wideband-Cable1/2/0:4
cable ds-resiliency
```

The following is a sample output for the **show cable modem** command to display impaired CMs below the resiliency threshold value:

| Router# | show | cable | modem |  |
|---------|------|-------|-------|--|
|---------|------|-------|-------|--|

|                |            |           |          |      |        |        |     | D |
|----------------|------------|-----------|----------|------|--------|--------|-----|---|
| MAC Address    | IP Address | I/F       | MAC      | Prim | RxPwr  | Timing | Num | Ι |
|                |            |           | State    | Sid  | (dBmv) | Offset | CPE | Ρ |
| 0023.be83.1c9e | 10.1.11.46 | C5/0/0/UB | w-online | 922  | -0.50  | 1055   | 0   | Ν |
| 0023.be83.1caa | 10.1.11.28 | C5/0/0/UB | w-online | 923  | 0.00   | 1043   | 0   | Ν |
| 0025.2ecf.f19c | 10.1.11.53 | C5/0/0/UB | w-online | 925  | 0.00   | 1057   | 0   | Ν |
| 0022.3a30.9fc0 | 10.1.11.47 | C5/0/0/UB | w-online | 926  | 0.00   | 1055   | 0   | Ν |
| 001a.c3ff.e3d4 | 10.1.11.39 | C5/0/0/UB | p-online | 927  | 0.00   | 1307   | 0   | N |
| 0023.be83.1c9a | 10.1.11.61 | C5/0/0/UB | w-online | 928  | 0.00   | 1057   | 0   | Ν |
| 0022.3a30.9fbc | 10.1.11.60 | C5/0/0/UB | p-online | 929  | -0.50  | 1055   | 0   | N |
| 0023.be83.1c8c | 10.1.11.38 | C5/0/0/UB | w-online | 930  | 0.00   | 1061   | 0   | Ν |
| 001e.6bfb.1964 | 10.1.11.63 | C5/0/0/UB | p-online | 931  | 0.50   | 1305   | 0   | N |
| 0025.2ecf.f196 | 10.1.11.29 | C5/0/0/UB | w-online | 932  | 0.00   | 1057   | 0   | Ν |
| 0025.2ecf.f04e | 10.1.11.54 | C5/0/0/UB | w-online | 933  | 0.00   | 1054   | 0   | Ν |
| 0022.3a30.9fc8 | 10.1.11.43 | C5/0/0/UB | w-online | 934  | 0.00   | 1056   | 0   | Ν |
| 0025.2ecf.f190 | 10.1.11.55 | C5/0/0/UB | w-online | 935  | 0.00   | 1059   | 0   | Ν |
| 0022.3a30.9fd0 | 10.1.11.52 | C5/0/0/UB | p-online | 936  | 0.00   | 1057   | 0   | N |
| 0022.ce97.8268 | 10.1.11.31 | C5/0/0/UB | w-online | 937  | -0.50  | 1056   | 0   | Ν |
| 0022.ce97.8281 | 10.1.11.25 | C5/0/0/UB | w-online | 938  | 0.00   | 1058   | 0   | Ν |
| 001a.c3ff.e4ce | 10.1.11.44 | C5/0/0/UB | w-online | 940  | -0.50  | 1304   | 0   | Ν |
| 0022.ce9c.839e | 10.1.11.32 | C5/0/0/UB | w-online | 941  | -0.50  | 1305   | 0   | Ν |
| 0022.cea3.e768 | 10.1.11.41 | C5/0/0/UB | w-online | 942  | -1.00  | 1305   | 0   | Ν |
| 0022.ce9c.8398 | 10.1.11.33 | C5/0/0/UB | w-online | 943  | 0.00   | 1306   | 0   | Ν |
| 001a.c3ff.e50a |            | C5/0/0/UB | w-online | 944  | 0.00   | 1304   | 0   | Ν |
| 001a.c3ff.e3f8 | 10.1.11.57 | C5/0/0/UB | w-online | 945  | -1.00  | 1306   | 0   | Ν |
|                |            |           |          |      |        |        |     |   |

001e.6bfb.1a14 10.1.11.37 C5

C5/0/0/UB w-online

946 0.00 1305 0

Ν

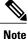

p-online indicates that the CM is in downstream partial service mode.

When the impaired CMs have recovered, the show cable modem command displays the following output:

| Router# show ca | ble modem  |           |          |      |        |        |     |   |
|-----------------|------------|-----------|----------|------|--------|--------|-----|---|
| MAC Address     | IP Address | I/F       | MAC      | Prim | RxPwr  | Timing | Num | I |
|                 |            |           | State    | Sid  | (dBmv) | Offset | CPE | Ρ |
| 0023.be83.1c9e  | 10.1.11.46 | C5/0/0/UB | w-online | 922  | -0.50  | 1055   | 0   | Ν |
| 0023.be83.1caa  | 10.1.11.28 | C5/0/0/UB | w-online | 923  | 0.00   | 1043   | 0   | Ν |
| 0025.2ecf.f19c  | 10.1.11.53 | C5/0/0/UB | w-online | 925  | 0.50   | 1057   | 0   | Ν |
| 0022.3a30.9fc0  | 10.1.11.47 | C5/0/0/UB | w-online | 926  | -0.50  | 1055   | 0   | Ν |
| 001a.c3ff.e3d4  | 10.1.11.39 | C5/0/0/UB | w-online | 927  | 0.00   | 1307   | 0   | N |
| 0023.be83.1c9a  | 10.1.11.61 | C5/0/0/UB | w-online | 928  | 0.00   | 1057   | 0   | Ν |
| 0022.3a30.9fbc  | 10.1.11.60 | C5/0/0/UB | w-online | 929  | -0.50  | 1055   | 0   | N |
| 0023.be83.1c8c  | 10.1.11.38 | C5/0/0/UB | w-online | 930  | 0.00   | 1061   | 0   | Ν |
| 001e.6bfb.1964  | 10.1.11.63 | C5/0/0/UB | w-online | 931  | 0.50   | 1305   | 0   | N |
| 0025.2ecf.f196  | 10.1.11.29 | C5/0/0/UB | w-online | 932  | 0.00   | 1057   | 0   | Ν |
| 0025.2ecf.f04e  | 10.1.11.54 | C5/0/0/UB | w-online | 933  | 0.00   | 1054   | 0   | Ν |
| 0022.3a30.9fc8  | 10.1.11.43 | C5/0/0/UB | w-online | 934  | 0.00   | 1056   | 0   | Ν |
| 0025.2ecf.f190  | 10.1.11.55 | C5/0/0/UB | w-online | 935  | 0.00   | 1059   | 0   | Ν |
| 0022.3a30.9fd0  | 10.1.11.52 | C5/0/0/UB | w-online | 936  | 0.00   | 1057   | 0   | N |
| 0022.ce97.8268  | 10.1.11.31 | C5/0/0/UB | w-online | 937  | -1.00  | 1056   | 0   | Ν |
| 0022.ce97.8281  | 10.1.11.25 | C5/0/0/UB | w-online | 938  | 0.00   | 1058   | 0   | Ν |
| 001a.c3ff.e4ce  | 10.1.11.44 | C5/0/0/UB | w-online | 940  | -0.50  | 1304   | 0   | Ν |
| 0022.ce9c.839e  | 10.1.11.32 | C5/0/0/UB | w-online | 941  | -0.50  | 1305   | 0   | Ν |
| 0022.cea3.e768  | 10.1.11.41 | C5/0/0/UB | w-online | 942  | -1.00  | 1305   | 0   | Ν |
| 0022.ce9c.8398  | 10.1.11.33 | C5/0/0/UB | w-online | 943  | -0.50  | 1306   | 0   | Ν |
| 001a.c3ff.e50a  | 10.1.11.59 | C5/0/0/UB | w-online | 944  | -0.50  | 1304   | 0   | Ν |
| 001a.c3ff.e3f8  | 10.1.11.57 | C5/0/0/UB | w-online | 945  | 0.50   | 1306   | 0   | Ν |
| 001e.6bfb.1a14  | 10.1.11.37 | C5/0/0/UB | w-online | 946  | 0.00   | 1305   | 0   | Ν |

The following is a sample output for the **show cable modem** command to display impaired CMs above the resiliency threshold value:

| Router# <b>show c</b> | able modem |           |               |      |        |        |   |   |
|-----------------------|------------|-----------|---------------|------|--------|--------|---|---|
|                       |            |           |               |      |        |        |   | D |
| MAC Address           | IP Address | I/F       | MAC           |      | RxPwr  | Timing |   |   |
|                       |            |           | State         | Sid  | (dBmv) | Offset |   |   |
| 4458.294a.f3cc        |            | C5/0/0/U3 | init(o)       | 1020 | 0.00   | 1053   | 0 | Ν |
| 001e.6bfb.1964        |            | C5/0/0/UB | w-online      |      | 0.00   | 1305   | 0 | Ν |
| 0022.3a30.9fc0        |            | C5/0/0/UB | p-online      |      | -0.50  | 1056   | 0 | N |
| 001a.c3ff.e3f8        | 10.1.11.57 | C5/0/0/UB | p-online      | 1023 | 0.00   | 1305   | 0 | N |
| 0025.2ecf.f190        | 10.1.11.55 | C5/0/0/UB | p-online      | 1027 | 0.00   | 1056   | 0 | N |
| 001a.c3ff.e4ce        | 10.1.11.44 | C5/0/0/UB | p-online      | 1031 | -0.50  | 1306   | 0 | N |
| 0022.ce9c.8398        | 10.1.11.33 | C5/0/0/UB | p-online      | 1032 | -0.50  | 1305   | 0 | N |
| 0025.2ecf.f04e        | 10.1.11.54 | C5/0/0/UB | p-online      | 1039 | -1.00  | 1056   | 0 | N |
| 0022.3a30.9fbc        | 10.1.11.60 | C5/0/0/UB | w-online      | 1040 | 0.00   | 1055   | 0 | Ν |
| 001a.c3ff.e3d4        | 10.1.11.39 | C5/0/0/UB | w-online      | 1041 | 0.00   | 1305   | 0 | Ν |
| 0025.2ecf.f196        | 10.1.11.29 | C5/0/0/UB | p-online      | 1042 | -1.00  | 1058   | 0 | N |
| 0025.2ecf.f19c        | 10.1.11.53 | C5/0/0/UB | p-online      | 1043 | 0.00   | 1058   | 0 | N |
| 0022.3a30.9fd0        | 10.1.11.52 | C5/0/0/UB | w-online      | 1047 | -0.50  | 1059   | 0 | Ν |
| 0023.be83.1c8c        | 10.1.11.38 | C5/0/0/UB | p-online      | 1051 | 0.00   | 1057   | 0 | N |
| 0022.3a30.9fc8        | 10.1.11.43 | C5/0/0/UB | p-online      | 1061 | -0.50  | 1056   | 0 | N |
| 0023.be83.1c9e        | 10.1.11.46 | C5/0/0/UB | p-online      | 1065 | 0.00   | 1060   | 0 | N |
| 0023.be83.1caa        | 10.1.11.28 | C5/0/0/UB | p-online      | 1069 | 0.00   | 1049   | 0 | N |
| 001a.c3ff.e50a        | 10.1.11.59 | C5/0/0/UB | p-online      | 1070 | -0.50  | 1306   | 0 | N |
| 0023.be83.1c9a        | 10.1.11.61 | C5/0/0/UB | p-online      | 1071 | 0.00   | 1056   | 0 | N |
| 0022.ce9c.839e        | 10.1.11.32 | C5/0/0/UB | -<br>p-online | 1078 | -1.00  | 1305   | 0 | N |
| 0022.cea3.e768        | 10.1.11.41 | C5/0/0/UB | p-online      | 1079 | 0.00   | 1306   | 0 | N |
| 001e.6bfb.1a14        | 10.1.11.37 | C5/0/0/UB | p-online      | 1089 | 0.00   | 1304   | 0 | N |
| 0022.ce97.8268        |            | C5/0/0/UB | p-online      |      | -0.50  | 1058   | 0 | N |
| 0022.ce97.8281        | 10.1.11.25 | C5/0/0/UB | p-online      | 1103 | 0.00   | 1056   | 0 | N |

0 Ν

The following is a sample of output for the **show cable resiliency** command that displays that resiliency bonding groups are free:

| Router# show | cable | resiliency |       |                 |          |
|--------------|-------|------------|-------|-----------------|----------|
|              | BG    | Resil BG   |       |                 | RF       |
| Resil BG I/F | ID    | State      | Count | Time            | Ctrl Num |
|              |       |            |       |                 |          |
| Wi5/0/0:2    | 2     | Free       | 9     | Mar 30 17:18:21 |          |
| Wi5/0/0:3    | 3     | Free       | 9     | Mar 30 16:22:21 |          |
| Wi5/0/0:4    | 4     | Free       | 2     | Mar 30 15:53:58 |          |
| Wi5/0/0:5    | 5     | Free       | 3     | Mar 30 16:24:12 |          |

The Cisco CMTS creates more than one RBG from a parent WB interface if the user has set aside more than one WB interface as an RBG and the RF bandwidth does not exceed 100 percent.

In the following example:

I

- Parent WB interface-wideband-cable 1/2/0:0
- RBGs-wideband-cable1/2/0:3, wideband-cable1/2/0:4, and wideband-cable1/2/0:5

```
interface Wideband-Cable1/2/0:0
 cable bundle 1
 cable rf-channel 0 bandwidth-percent 25
 cable rf-channel 1 bandwidth-percent 25
 cable rf-channel 2 bandwidth-percent 25
cable rf-channel 3 bandwidth-percent 25
end
interface Wideband-Cable1/2/0:3
cable ds-resiliency
end
interface Wideband-Cable1/2/0:4
cable ds-resiliency
end
interface Wideband-Cable1/2/0:5
cable ds-resiliency
end
```

#### Router# show cable resiliency

0015.d176.5b9d 80.66.0.15

| Resil BG I/F                                                 | BG<br>ID | Resil<br>State |        | Count  | Time         | (           | RF<br>Ctrl 1 |      |                  |   |   |
|--------------------------------------------------------------|----------|----------------|--------|--------|--------------|-------------|--------------|------|------------------|---|---|
| Wi1/2/0:3<br>Wi1/2/0:4<br>Wi1/2/0:5<br>Router# <b>show</b> o | 4<br>5   |                |        | 0<br>0 | May 24 09:58 | 3:35        |              |      |                  |   |   |
|                                                              |          |                | ) I/F  | g BG   | RFs ID ]     | Curi<br>I/F |              | RFs  |                  |   |   |
| Router# <b>show</b> o                                        | abre     | modem          | 277070 |        |              |             |              |      |                  |   | D |
| MAC Address                                                  | IP       | Address        | I/F    |        | MAC<br>State |             |              |      | Timing<br>Offset |   | I |
| 001e.6bfc.d732                                               | 2 80.    | 66.0.16        | C7/0   | 0/0/U0 |              | Э           | 1            | (- ) | 1989             |   |   |
| 0025.2e2d.74cd                                               | c 80.    | 66.0.14        | C7/0   | )/0/U1 | w-online     | Э           | 5            | 0.00 | 1592             | 1 | Ν |
| 0025.2ebf.29dd                                               | d 80.    | 66.0.3         | C7/0   | 0/0/U0 | w-online     | Э           | 10           | 0.50 | 1591             | 0 | Ν |
| 0015.d176.5b9d                                               | 1 80.    | 66.0.15        | C7/0   | 0/0/U0 | w-online     | 9           | 17           | 0.75 | 1990             | 0 | Ν |

w-online

17

0.75

1990

C7/0/0/U0

In the following example, CM1 reports RF 1 failure, CM2 reports RF 2 failure, and CM3 reports RF 3 failure. In this case, three RBGs are created:

| Router#                                                                                                    | show                                                                                   |                                                                               |                                                                | lien<br>1 BG                                             |                                        |                           |                                                |             |    |                |                   |                      | F                       | ٢           |             |
|----------------------------------------------------------------------------------------------------|----------------------------------------------------------------------------------------|-------------------------------------------------------------------------------|----------------------------------------------------------------|----------------------------------------------------------|----------------------------------------|---------------------------|------------------------------------------------|-------------|----|----------------|-------------------|----------------------|-------------------------|-------------|-------------|
| Resil BO                                                                                                    | G I/F                                                                                  | ID                                                                            | Stat                                                           | e                                                        |                                        |                           | Count                                          | : Tin       | le |                |                   |                      | Ctrl                    | Nu          | m           |
| Wi1/2/0                                                                                                    | :3                                                                                     | 3                                                                             | Assi                                                           | gned                                                     |                                        |                           | 2                                              | May         | 24 | 10             | :39               | :42                  | 2                       | 0<br>2      |             |
| Wi1/2/0                                                                                                    | :4                                                                                     | 4                                                                             | Assi                                                           | .gned                                                    |                                        |                           | 1                                              | May         | 24 | 10             | :39:              | :42                  | 2                       | 3<br>0<br>1 |             |
| Wi1/2/0                                                                                                    | :5                                                                                     | 5                                                                             | Assi                                                           | gned                                                     |                                        |                           | 1                                              | May         | 24 | 10             | :39               | :42                  | 2                       | 3<br>0<br>1 |             |
| Router#                                                                                                    | show                                                                                   | cable                                                                         | mode                                                           | em res                                                   | sil                                    | iend                      | су                                             |             |    |                |                   |                      |                         | 2           |             |
| I/F                                                                                                    | MAC A                                                                                  | Addres                                                                        | s                                                              | ID                                                       |                                        |                           | g BG                                           | F           | Fs | ID             | I,                |                      | rr BG                   |             | RFs         |
| C7/0/0<br>C7/0/0<br>C7/0/0                                                                                                    | 001e.<br>0025.<br>0025.                                                                | 6bfc.<br>2e2d.<br>2ebf.                                                       | d732<br>74cc<br>29dd                                           | 65<br>65<br>65                                           | Wi<br>Wi<br>Wi                         | 1/2,<br>1/2,<br>1/2,      | /0:0<br>/0:0<br>/0:0                           | 4<br>4<br>4 |    | 68<br>69<br>70 | W :<br>W :<br>W : | L1/:<br>L1/:<br>L1/: | 2/0:3<br>2/0:4<br>2/0:5 |             | 3<br>3<br>3 |
| <pre>interfac<br/>cable d<br/>cable c<br/>cable c<br/>c<br/>cable c<br/>c<br/>cable c<br/>c<br/>cable c<br/>c<br/>cable c<br/>c<br/>cable c<br/>c<br/>c<br/>cable c<br/>c<br/>c<br/>c<br/>cable c<br/>c<br/>c<br/>c<br/>c<br/>c<br/>c<br/>c<br/>c<br/>c<br/>c<br/>c<br/>c<br/>c<br/>c<br/>c<br/>c<br/>c<br/>c</pre> | oundle<br>ds-res<br>rf-cha<br>rf-cha<br>ce Wic<br>oundle<br>ds-res<br>rf-cha<br>rf-cha | <pre>   1   ilien   annel   annel   deband   1   ilien   annel   annel </pre> | cy<br>0 bar<br>2 bar<br>3 bar<br>-Cab]<br>cy<br>0 bar<br>1 bar | ndwidt<br>ndwidt<br>ndwidt<br>.e1/2,<br>ndwidt<br>ndwidt | th-<br>th-<br>th-<br>/0:<br>th-<br>th- | pero<br>pero<br>4<br>pero | cent 1<br>cent 1<br>cent 1<br>cent 1<br>cent 1 |             |    |                |                   |                      |                         |             |             |
| interfac<br>cable d<br>cable d<br>cable d<br>cable d<br>cable d<br>cable d<br>cable d                                                                                                    | oundle<br>ds-res<br>rf-cha<br>rf-cha                                                   | e 1<br>silien<br>annel<br>annel                                               | cy<br>0 bar<br>1 bar                                           | ndwid1<br>ndwid1                                         | th-j<br>th-j                           | pero                      | cent 1                                         | L           |    |                |                   |                      |                         |             |             |

# **Additional References**

I

#### **Related Documents**

| Related Topic                | Document Title                                                                            |
|------------------------------|-------------------------------------------------------------------------------------------|
| Cisco CMTS Command Reference | http://www.cisco.com/c/en/us/td/docs/cable/cmts/<br>cmd_ref/b_cmts_cable_cmd_ref.html     |
| Wideband Modem Resiliency    | http://www.cisco.com/en/US/docs/ios/cable/<br>configuration/guide/ ubr_wm_resiliency.html |

#### **Technical Assistance**

| Description                                                                                                    | Link                                              |
|----------------------------------------------------------------------------------------------------|---------------------------------------------------|
| The Cisco Support and Documentation website<br>provides online resources to download documentation,<br>software, and tools. Use these resources to install and<br>configure the software and to troubleshoot and resolve<br>technical issues with Cisco products and technologies.<br>Access to most tools on the Cisco Support and<br>Documentation website requires a Cisco.com user ID<br>and password. | http://www.cisco.com/cisco/web/support/index.html |

## Feature Information for Downstream Resiliency Bonding Group

Use Cisco Feature Navigator to find information about platform support and software image support. Cisco Feature Navigator enables you to determine which software images support a specific software release, feature set, or platform. To access Cisco Feature Navigator, go to http://tools.cisco.com/ITDIT/CFN/. An account on http://www.cisco.com/ is not required.

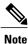

The below table lists only the software release that introduced support for a given feature in a given software release train. Unless noted otherwise, subsequent releases of that software release train also support that feature.

| Feature Name                           | Releases    | Feature Information                                 |
|----------------------------------------|-------------|-----------------------------------------------------|
| Downstream Resiliency Bonding<br>Group | 12.2(33)SCG | This feature was introduced.                        |
|                                        |             | The following commands were introduced:             |
|                                        |             | • cable resiliency ds-bonding                       |
|                                        |             | • cable ds-resiliency                               |
|                                        |             | <ul> <li>show cable modem<br/>resiliency</li> </ul> |
|                                        |             | • show cable resiliency                             |
|                                        |             |                                                     |

Table 4: Feature Information for Downstream Resiliency Bonding Group